# DX100 OPTIONS JARCR-XFB03 BOARD INSTRUCTIONS

## FOR M-NET

Upon receipt of the product and prior to initial operation, read these instructions thoroughly, and retain for future reference.

MOTOMAN INSTRUCTIONS MOTOMAN- **INSTRUCTIONS** DX100 INSTRUCTIONS DX100 OPERATOR'S MANUAL DX100 MAINTENANCE MANUAL

The DX100 operator's manuals above correspond to specific usage. Be sure to use the appropriate manual.

> Part Number: 156525-1CD Revision: 0

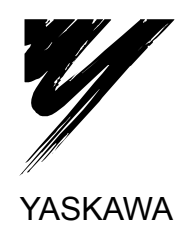

YASKAWA MANUAL NO. HW0485544

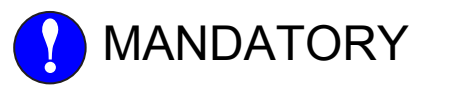

- This manual explains the JARCR-XFB03 board of the DX100 system and general operations. Read this manual carefully and be sure to understand its contents before handling the DX100.
- General items related to safety are listed in Chapter 1: Safety of the DX100 Instructions. To ensure correct and safe operation, carefully read the DX100 Instruction before reading this manual.

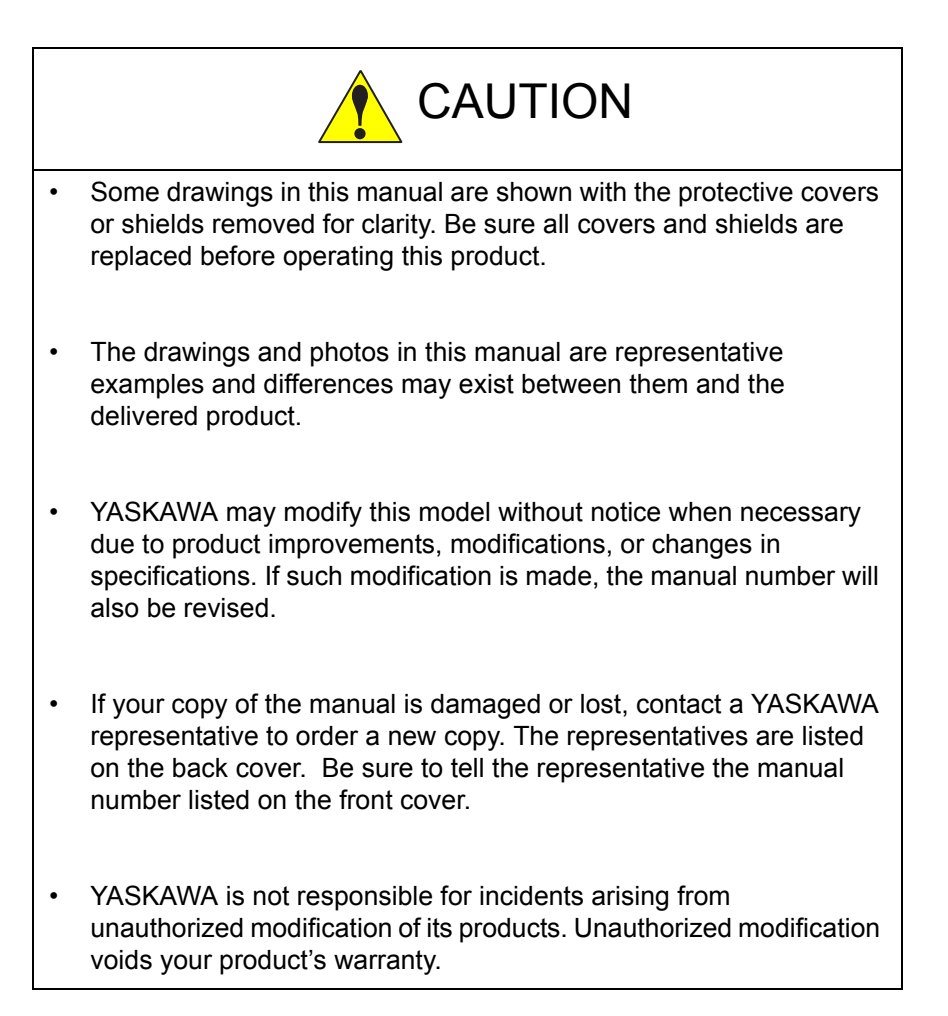

#### DX100

## Notes for Safe Operation

Read this manual carefully before installation, operation, maintenance, or inspection of the DX100.

In this manual, the Notes for Safe Operation are classified as "WARNING," "CAUTION," "MANDATORY," or "PROHIBITED."

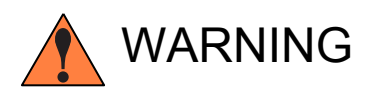

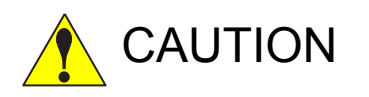

Indicates a potentially hazardous<br>
WARNING situation which, if not avoided, could result in death or serious injury to personnel.

Indicates a potentially hazardous<br>
CAUTION situation which, if not avoided, could result in minor or moderate injury to personnel and damage to equipment. It may also be used to alert against unsafe practices.

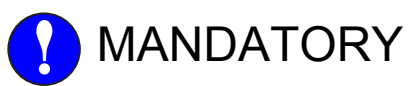

MANDATORY Always be sure to follow explicitly the items listed under this heading.

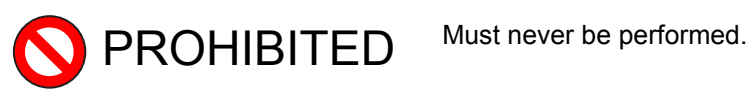

Even items described as "CAUTION" may result in a serious accident in some situations. At any rate, be sure to follow these important items.

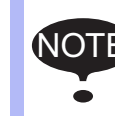

To ensure safe and efficient operation at all times, be sure<br>NOTE to follow all instructions are if not designated as "CAU" to follow all instructions, even if not designated as "CAU-TION" and "WARNING."

DX100

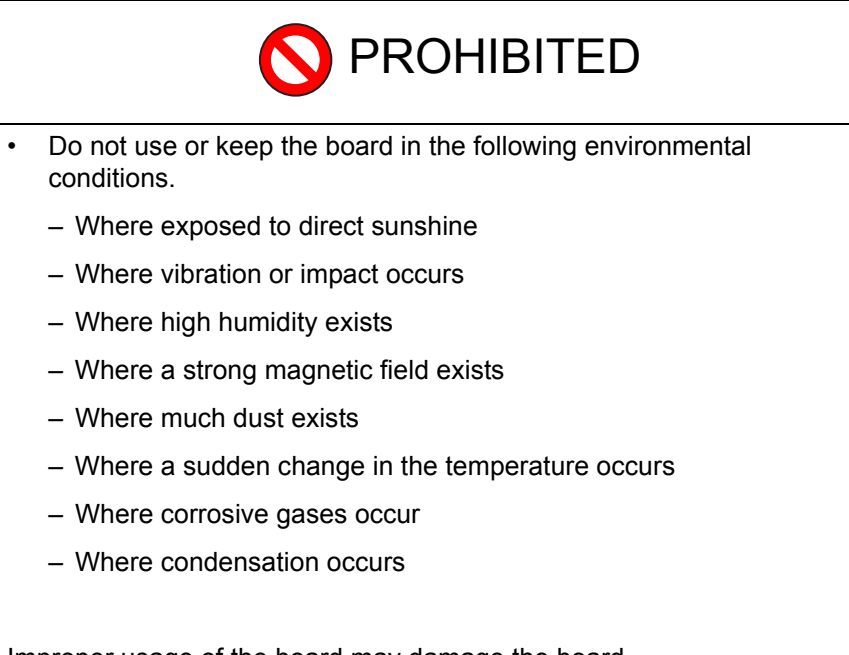

Improper usage of the board may damage the board.

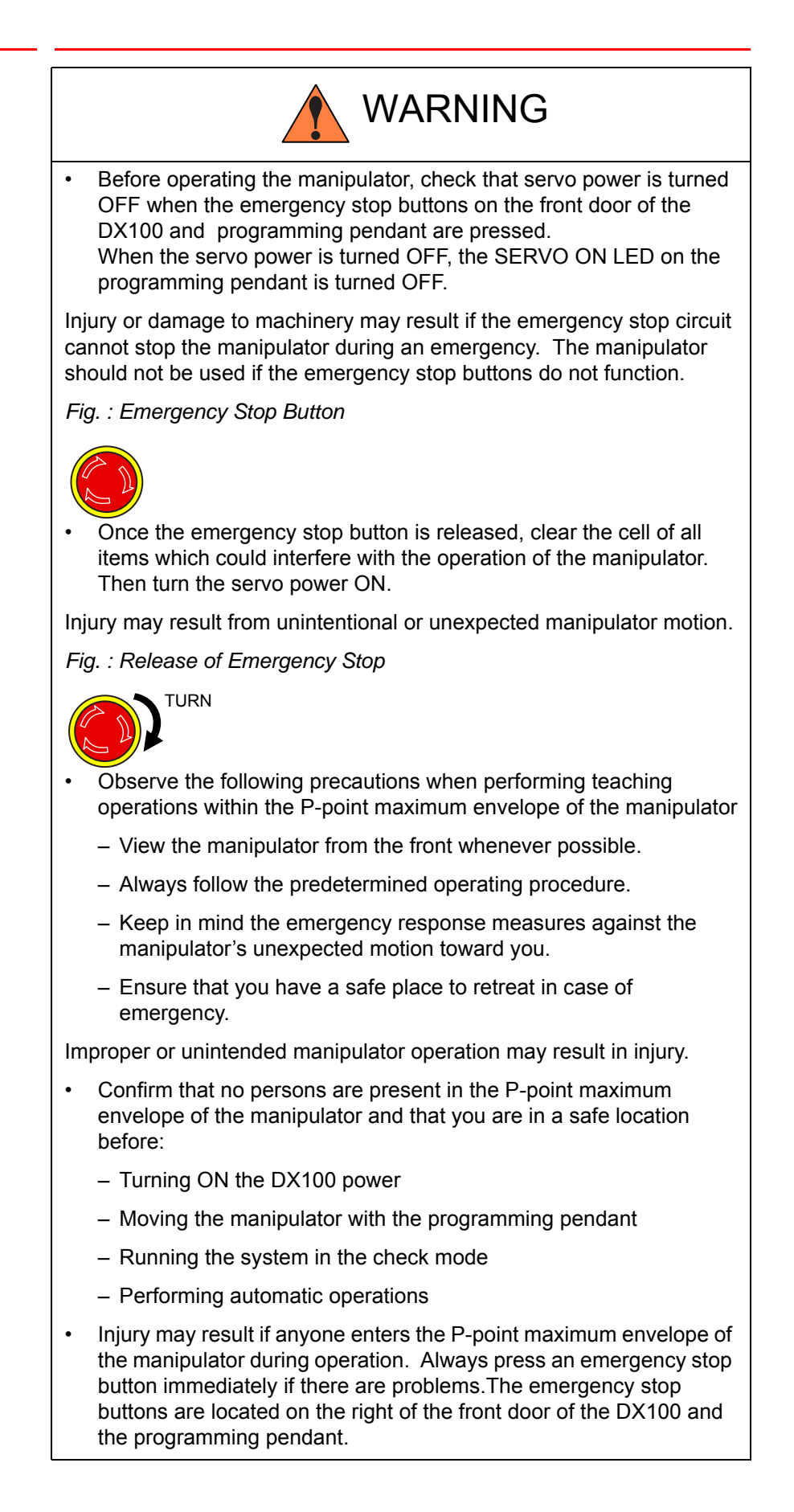

HW0485544

DX100

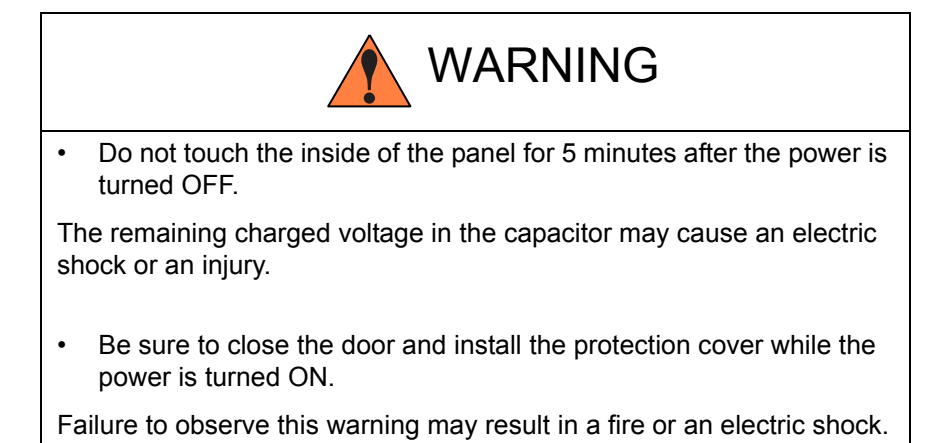

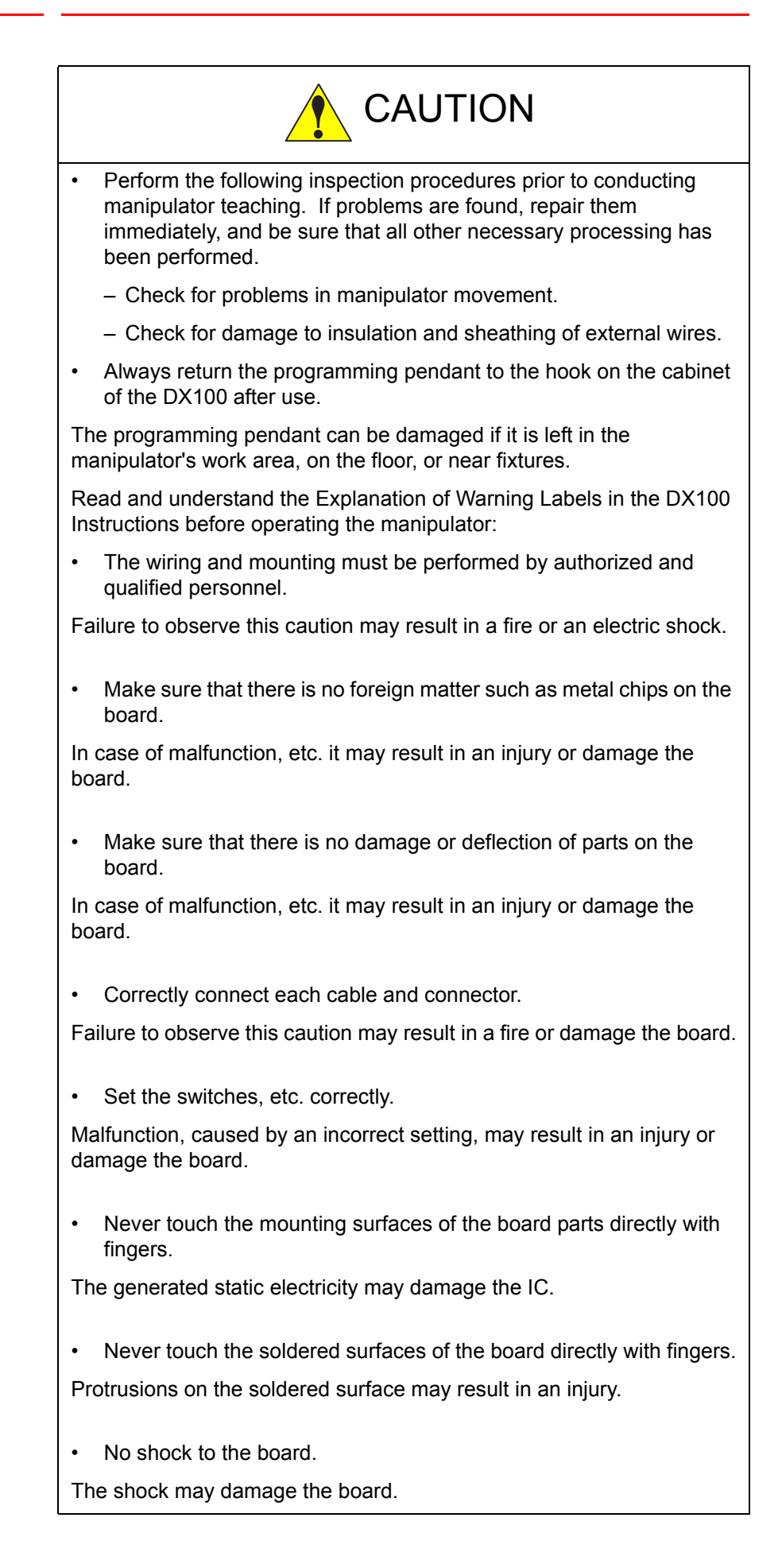

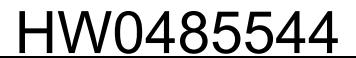

DX100

## Definition of Terms Used Often in This Manual

The MOTOMAN is the YASKAWA industrial robot product.

The MOTOMAN usually consists of the manipulator, the controller, the programming pendant, and supply cables.

In this manual, the equipment is designated as follows.

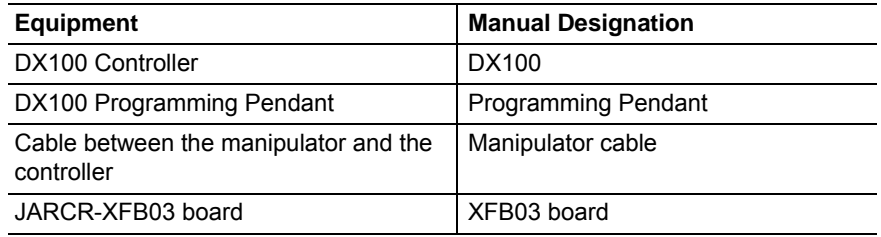

Descriptions of the programming pendant keys, buttons, and displays are shown as follows:

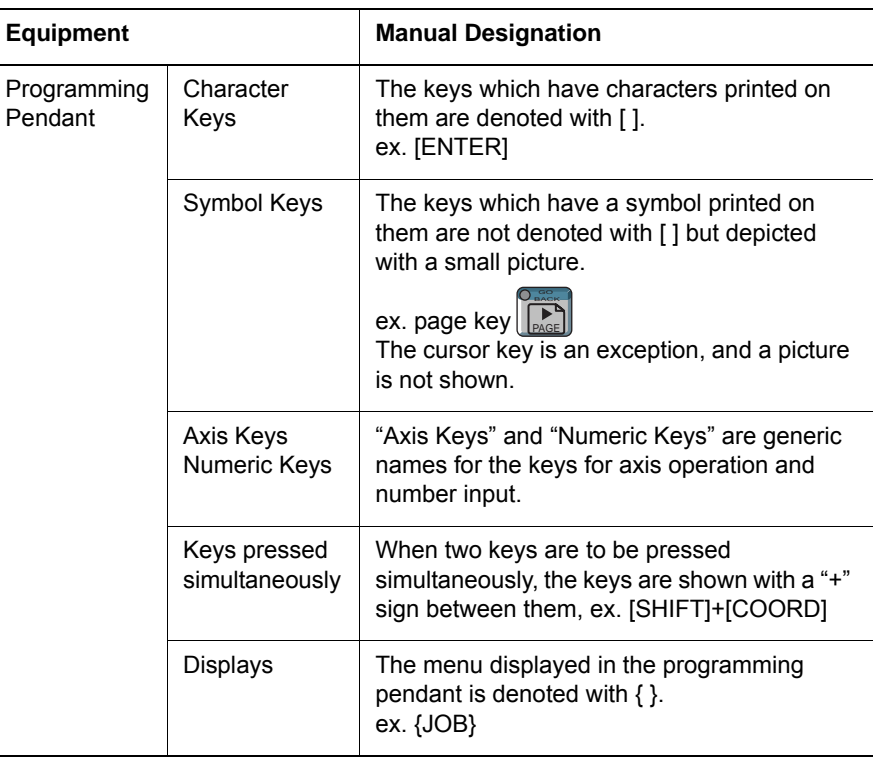

## Description of the Operation Procedure

In the explanation of the operation procedure, the expression "Select • • • " means that the cursor is moved to the object item and the SELECT key is pressed, or that the item is directly selected by touching the screen.

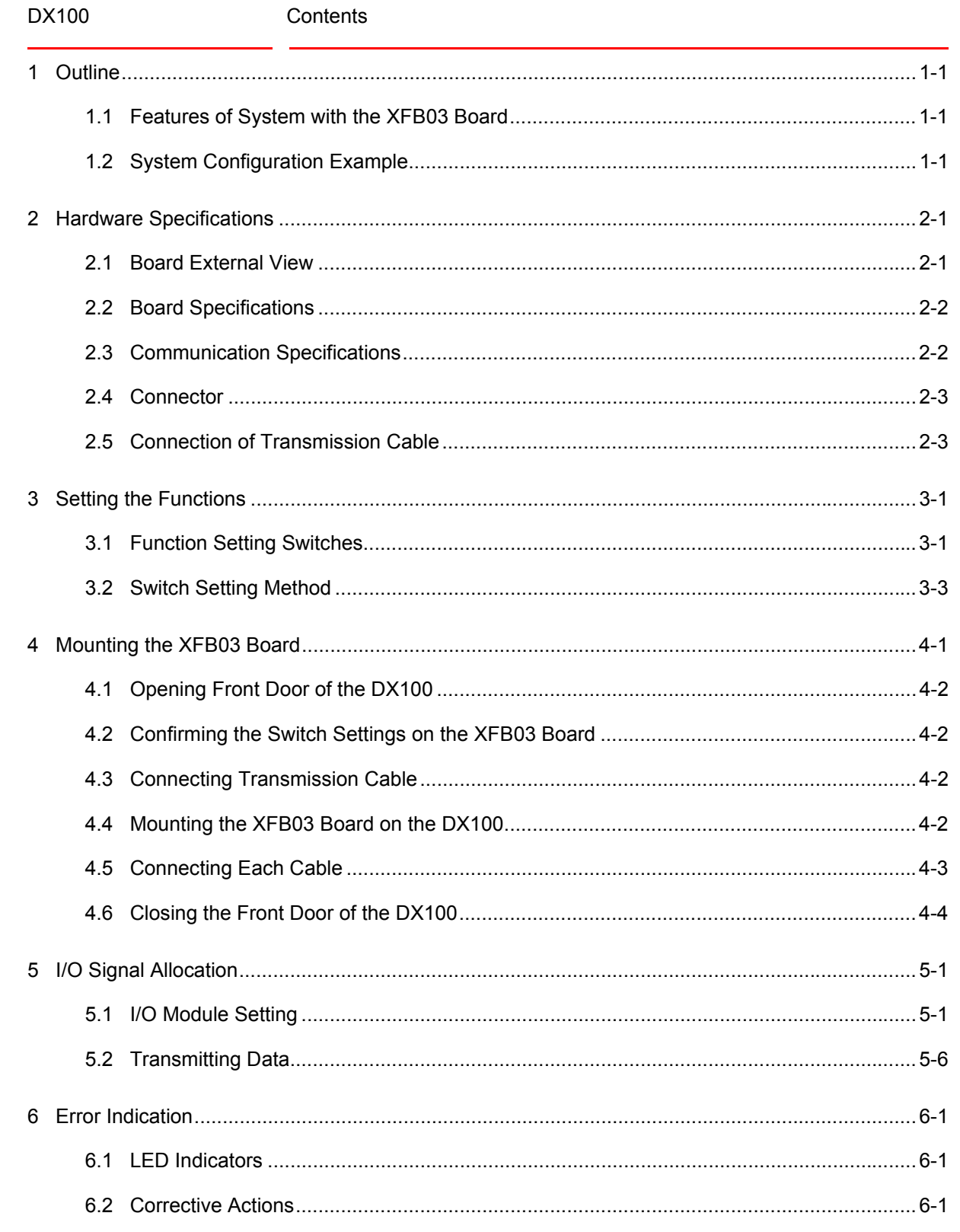

1 Outline DX100 1.1 Features of System with the XFB03 Board

## <span id="page-9-0"></span>**1 Outline**

By using the JARCR-XFB03 board (M-NET) for the DX100, the cost for wiring between modules (sequencer, positioning unit, measuring unit, etc.) that configure a system, can be reduced.

This manual explains how to use the JARCR-XFB03 board (hereinafter called the XFB03 board).

## <span id="page-9-1"></span>**1.1 Features of System with the XFB03 Board**

- Wiring between modules requires only one transmission cable.
- The transmission cable can be extended up to 100 m (total length of cables).
- A system can be constructed at lower cost because of minimal wiring.
- Up to 112 transmission I/O points are available (input: 112 points, output: 112 points).
- The XFB03 board is used exclusively for a slave station.

## <span id="page-9-2"></span>**1.2 System Configuration Example**

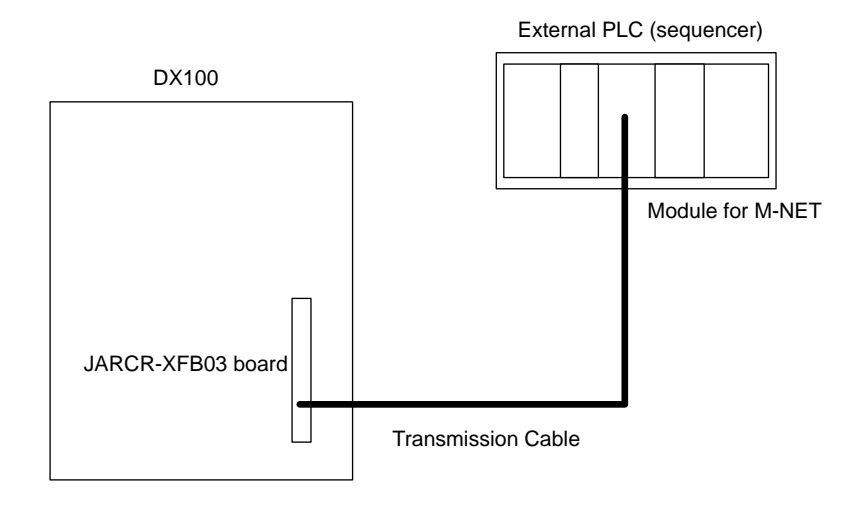

- 
- 2 Hardware Specifications<br>2.1 Board External View DX100 2.1 Board External View
- <span id="page-10-2"></span><span id="page-10-1"></span><span id="page-10-0"></span>**2 Hardware Specifications**

## **2.1 Board External View**

**SAL** 

XFB03

 $.00 - 0$ 

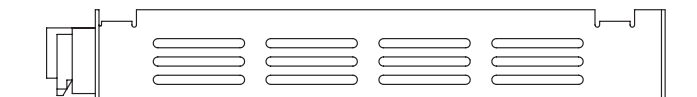

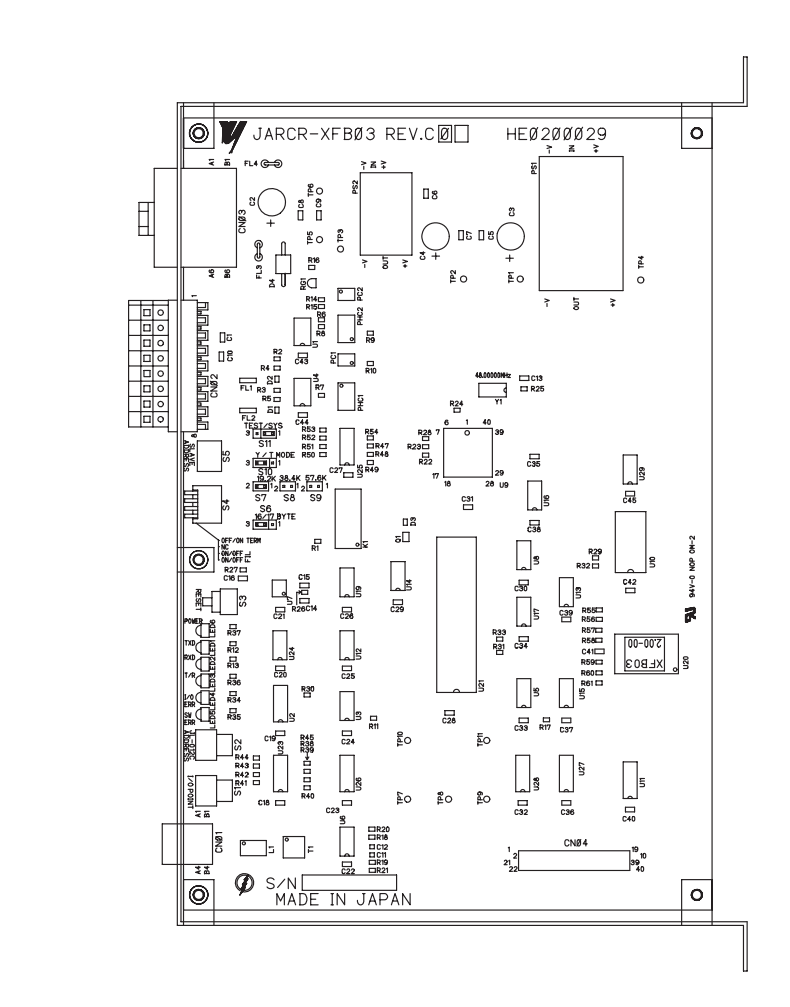

- 2 Hardware Specifications<br>2.2 Board Specifications
- <span id="page-11-0"></span>DX100 2.2 Board Specifications

## **2.2 Board Specifications**

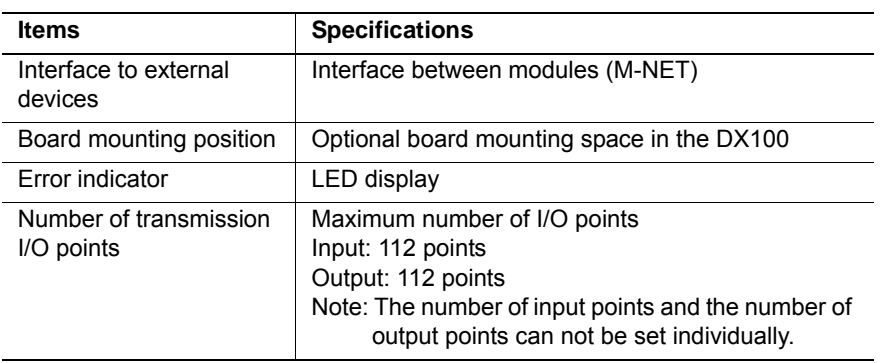

## <span id="page-11-1"></span>**2.3 Communication Specifications**

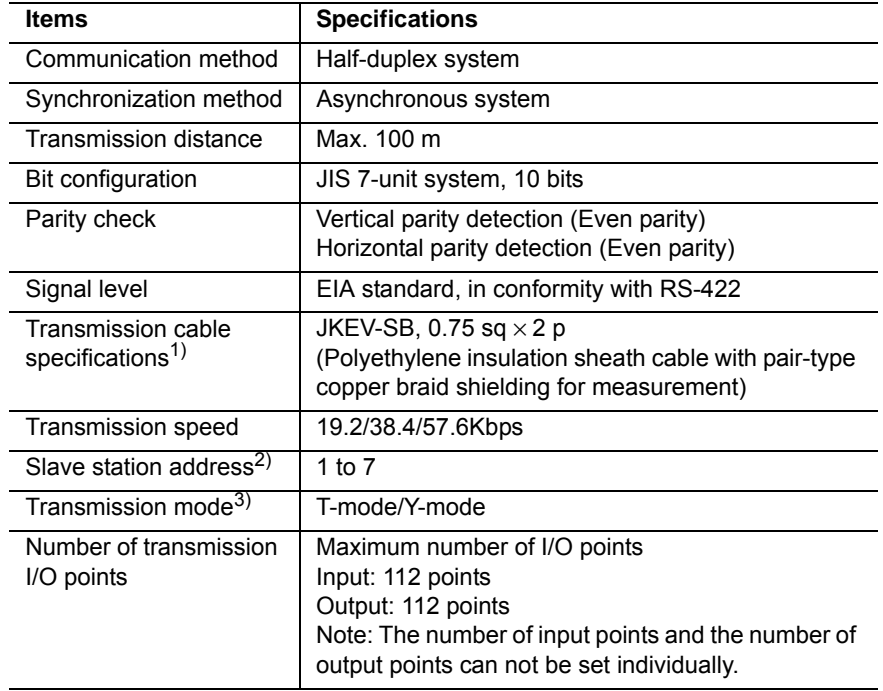

- 1 The transmission cable specifications "JKEV-SB" is a standard of Japan Cable Industry Association. The following shows the cable name of each manufacturer: Sumitomo Electric Industries, Ltd.: DPEV-SB Fujikura Ltd.: IPEV-SB The Furukawa Electric Co., Ltd.: KPEV-SB
- 2 The XFB03 board is exclusive-use for a slave station.
- 3 "Y-mode" can be used only when the master station is a sequencer for YASKAWA M-NET and a communication is performed in "Y-mode".

2 Hardware Specifications<br>2.4 Connector

<span id="page-12-0"></span>DX100 2.4 Connector

## **2.4 Connector**

| <b>Terminal</b><br>No. | <b>Signal Name</b> | <b>Meaning</b>                                                    |
|------------------------|--------------------|-------------------------------------------------------------------|
| 1                      | <b>DATA</b>        | RS-422 communication signal (Terminal A)                          |
| $\overline{2}$         | *DATA              | RS-422 communication signal (Terminal B)                          |
| 3                      | SG                 | Signal line ground                                                |
| 4                      | FG                 | Frame ground (For connecting transmission<br>cable shielded wire) |
| 5                      | <b>DATA</b>        | RS-422 communication signal (Terminal A)                          |
| 6                      | *DATA              | RS-422 communication signal (Terminal B)                          |
| 7                      | SG                 | Signal line ground                                                |
| 8                      | FG                 | Frame ground (For connecting transmission<br>cable shielded wire) |

*Table 2-1: CN02 (Terminal Stand for Transmission Cable Connection)*

### <span id="page-12-1"></span>**2.5 Connection of Transmission Cable**

Connect the CN02 (terminal stand) on the XFB03 board and an external sequencer with a transmission cable (refer to *[chapter 2.3](#page-11-1)  ["Communication Specifications" at page 2-2](#page-11-1)*).

The connection example between the XFB03 board and the B2806 (Memocon-SC 2000 series) is shown below.

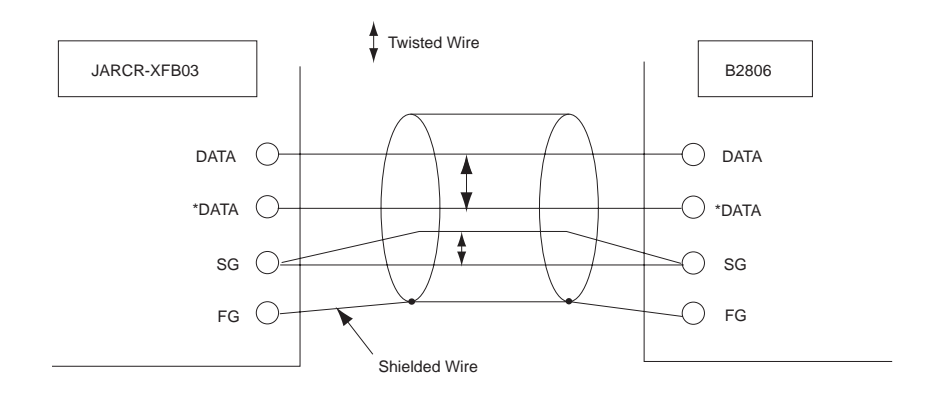

- 3 Setting the Functions
- DX100 3.1 Function Setting Switches

## <span id="page-13-2"></span><span id="page-13-1"></span><span id="page-13-0"></span>**3 Setting the Functions**

#### **3.1 Function Setting Switches**

The section explains the switches that set the functions of the XFB03 board following the instructions. Make the correct settings. For more details about the settings, refer to *[chapter 3.2 "Switch Setting Method" at](#page-15-0)  [page 3-3](#page-15-0)*.

#### **S1**: I/O POINT

Sets the number of transmission I/O points.

(Set value of  $S1 \times 8$  is the actual number of I/O points.

The range for the S1 setting is from "1" to "E". (Max. 112 points each for input and output)

Set the number of points to be transferred to the sequencer side.

#### **<Example>**

When S1 is set to "E", the number of I/O points is as follows.

- Input: 112 points
- Output: 112 points
- **S2**: Sets the stations for the XFB03 board on the DX100.

The range for the station setting is from "1" (ST#01) to "D" (ST#13). Do not set to "0" (ST#00), "E" (ST#14) and "F" (ST#15).

#### **S3**: RST

Resets the XFB03 board.

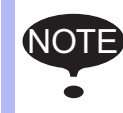

NOTE Do not use the S3 since it is for maintenance only.

#### **S4-1**: TERM

Sets the termination resistance.

When the XFB03 board is at the termination of the network, set to "ON: termination resistance provided".

#### **S4-3**: FIL

Sets a noise filter for the communication line.

If problems occur during communications, noise may be the cause. To reduce the noise, set to "Filter provided". Normally, set S4-3 to "Filter not provided".

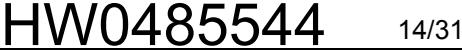

- 3 Setting the Functions
- DX100 3.1 Function Setting Switches

#### **S4-4**: Same as **S4-3**.

Be sure to set it to the same setting as **S4-3**.

#### **S5**: SLAVE ADDRESS

Sets a slave address.

The XFB03 board is regarded as one of the slave stations by an external sequencer, the master station. Using S5, set a slave address. The setting range of S5 is "1" to "7".

#### **S6**: 16/17 BYTE

Switches the communication modes between 16 and 17 bytes.

#### **Be sure to set to 17 BYTE.**

16 BYTE is not applicable.

If the I/O points of the XFB03 board do not appear on the P.P. although the communication cable and the power cable are connected correctly as indicated in *[chapter 5 "I/O Signal Allocation" at page 5-1](#page-22-2)*, S6 might be set to 16 BYTE. In this case, modify the setting to 17 BYTE.

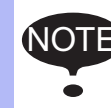

**NOTE** Do not set to 16 BYTE. When setting to 16 BYTE, the I/O modules are not recognized properly.

#### **S7, 8, and 9**: 19.2 K, 38.4 K, 57.6 K

Sets a transmission baud rate for the M-NET.

Choose from 19.2 kbps, 38.4 kbps, and 57.6 kbps.

#### **S10**: Y/T MODE

Sets the transmission mode for the M-NET.

In the "T-mode", a communication of interface specifications between modules is performed.

The "Y-mode" can be used when the master station is a sequencer for YASKAWA M-NET and communications are performed in the "Ymode". (Communications are performed according to the YASKAWA specifications.)

For details on the "Y-mode", refer to the instruction manual for the station sequencer.

#### **S11**: TEST/SYS

Sets the operation mode of the XFB03 board.

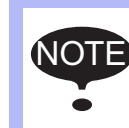

Set S11 to "SYS" (normal mode). Never set to "TEST" (test mode) since the test mode is for maintenance only.

HW0485544

<span id="page-15-0"></span>

3 Setting the Functions<br>3.2 Switch Setting Method

DX100 3.2 Switch Setting Method

## **3.2 Switch Setting Method**

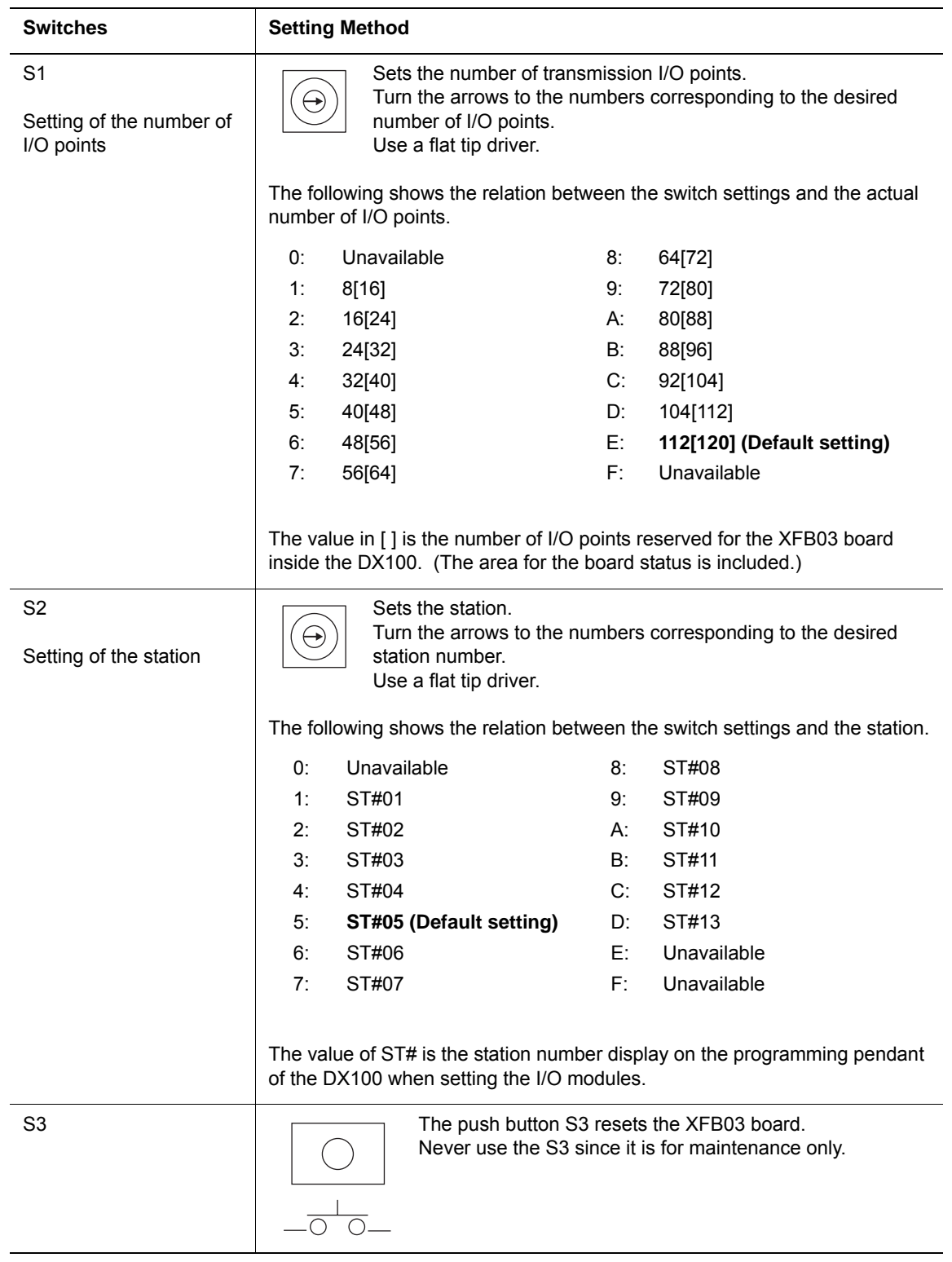

#### 3 Setting the Functions DX100 3.2 Switch Setting Method

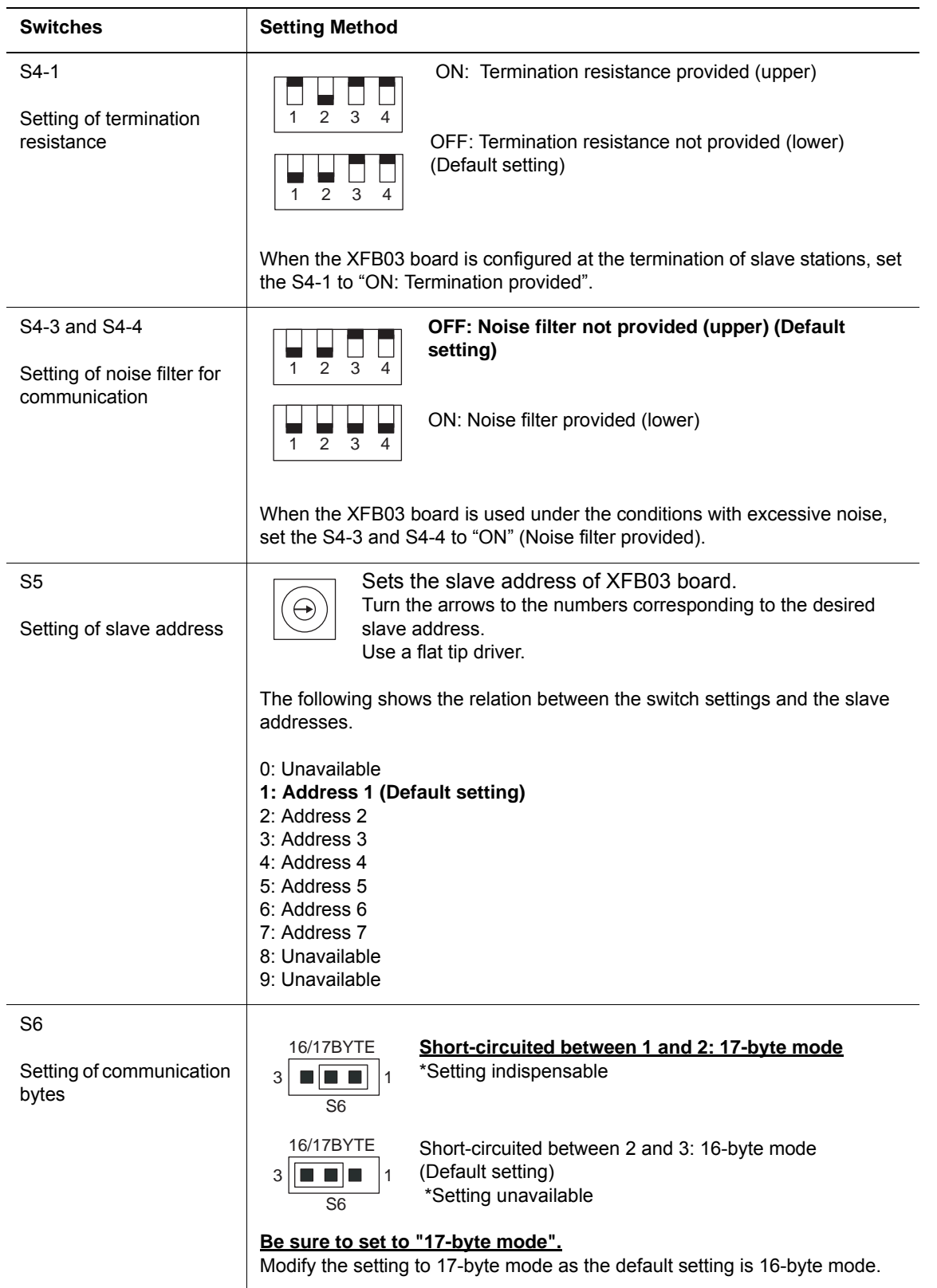

HW0485544

#### 3 Setting the Functions DX100 3.2 Switch Setting Method

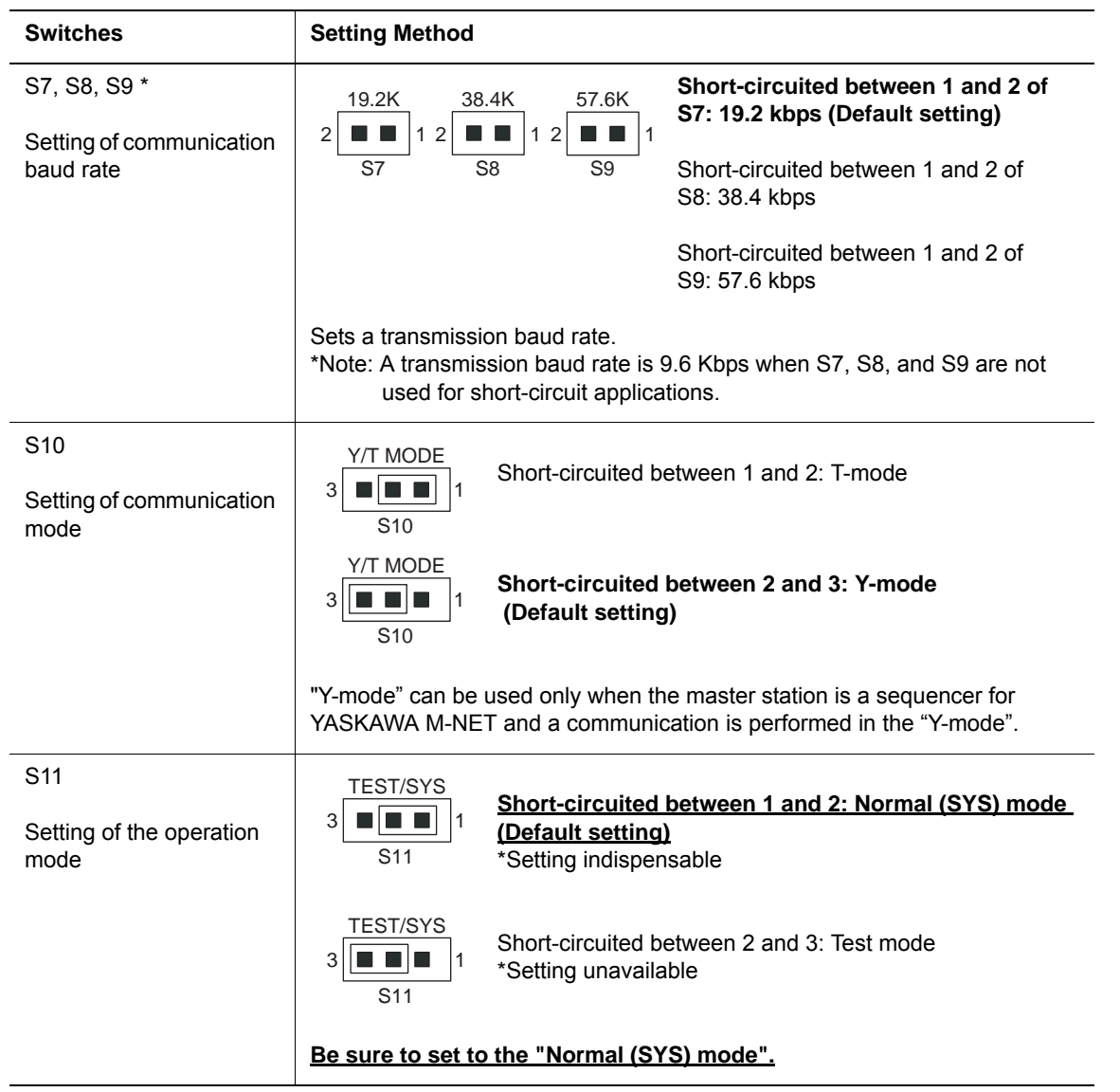

## <span id="page-18-0"></span>**4 Mounting the XFB03 Board**

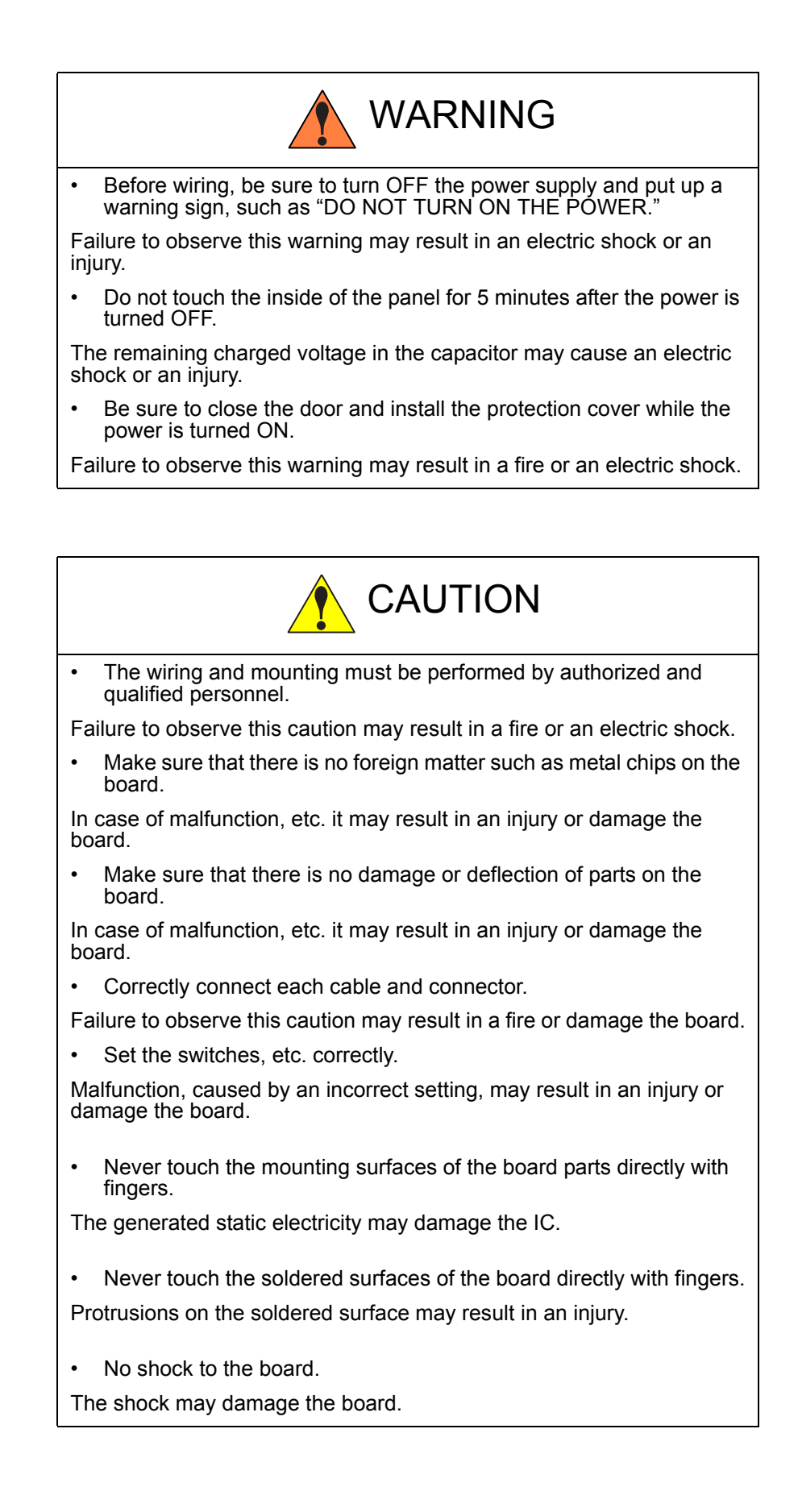

- 4 Mounting the XFB03 Board
- <span id="page-19-0"></span>DX100 4.1 Opening Front Door of the DX100

#### **4.1 Opening Front Door of the DX100**

Mount the XFB03 board in the following manner.

1. Turn the two door locks on the front face of the DX100 clockwise for 90° with a coin or a flat tip screwdriver.

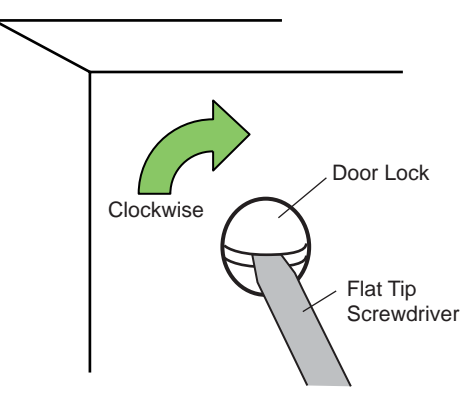

2. With the door locks turned clockwise for 90°, turn the main switch handle to the "OFF" position, and slowly open the door.

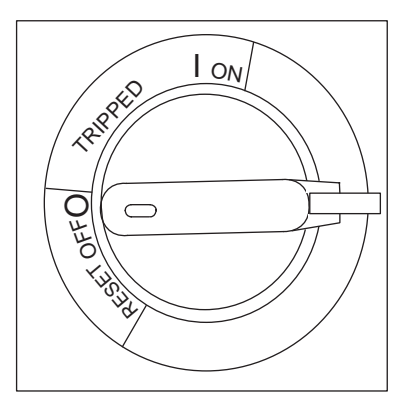

#### <span id="page-19-1"></span>**4.2 Confirming the Switch Settings on the XFB03 Board**

- 1. Be sure that the main power supply is turned OFF.
- 2. Be sure that the settings of switches on the board are correct.
- 3. For the switch settings, refer to *[chapter 3 "Setting the Functions" at](#page-13-2)  [page 3-1](#page-13-2)*.

#### <span id="page-19-2"></span>**4.3 Connecting Transmission Cable**

- 1. Connect one end of the transmission cable to the CN02 (terminal stand for transmission cable connection).
- 2. Connect the other end of the cable to a device used to communicate with the M-NET. For details on connection, refer to *[chapter 2](#page-10-2)  ["Hardware Specifications" at page 2-1](#page-10-2)*.

#### <span id="page-19-3"></span>**4.4 Mounting the XFB03 Board on the DX100**

1. Fix the XFB03 board on the DX100 with the board fixing screws securely tightened.

- 4 Mounting the XFB03 Board<br>4.5 Connecting Each Cable
- DX100 4.5 Connecting Each Cable

## **4.5 Connecting Each Cable**

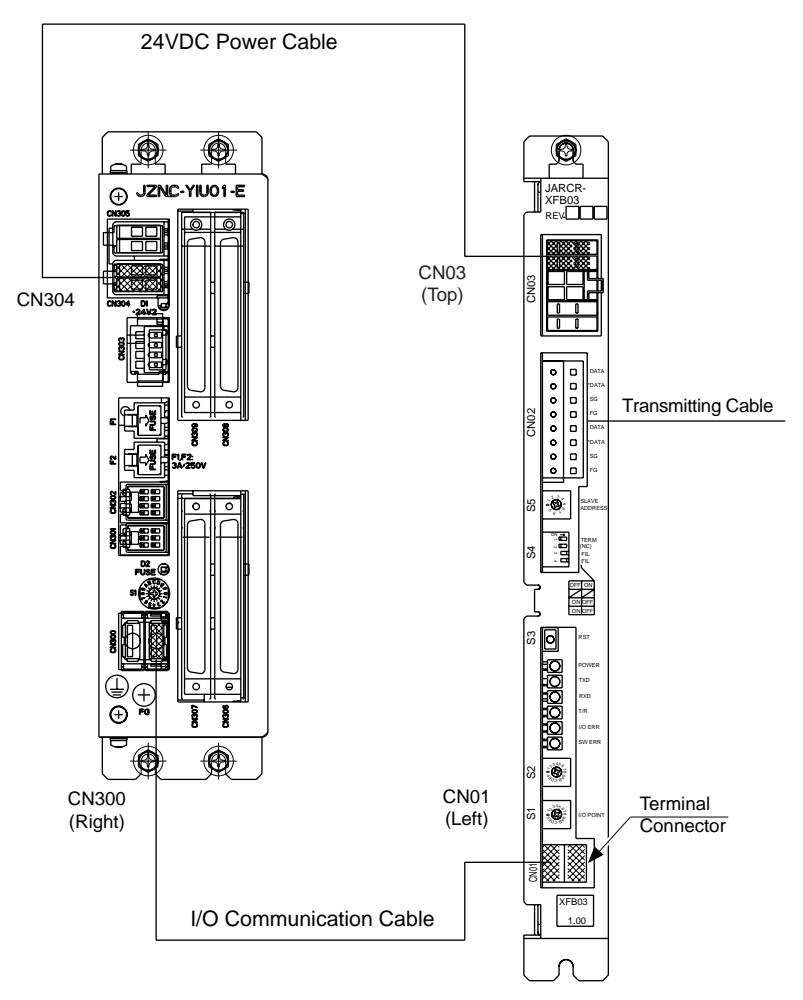

4 Mounting the XFB03 Board DX100 4.6 Closing the Front Door of the DX100

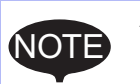

A dummy connector is inserted into the CN03 of the 24VDC power supply connector on the XFB03 board.

Do not remove this connector for avoidance of incorrect cable connections. Removing this connector may result in incorrect connection of the 24 VDC power cable to the CN03. This prevents power from being supplied properly to the XFB03 board, and the XFB03 board may not start up.

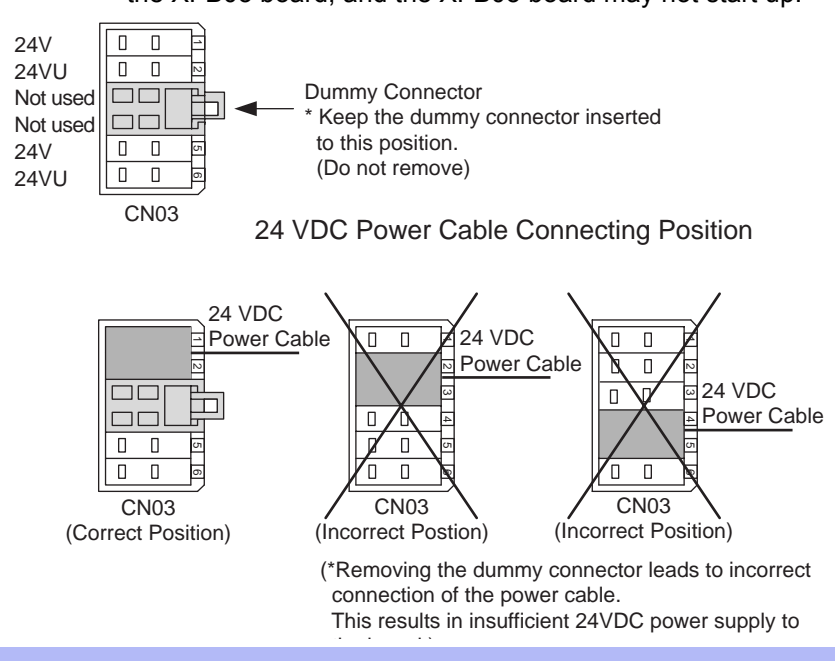

## <span id="page-21-0"></span>**4.6 Closing the Front Door of the DX100**

- 1. Close the door gently.
- 2. Turn the two door locks on the front face of the DX100 counterclockwise for 90° with a coin or a flat tip screwdriver.

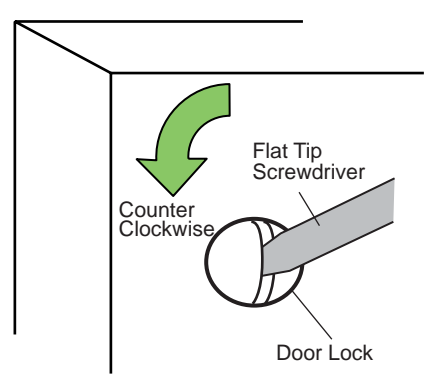

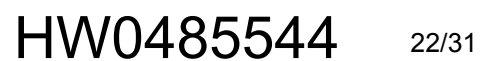

- 5 I/O Signal Allocation
- DX100 5.1 I/O Module Setting

## <span id="page-22-2"></span><span id="page-22-1"></span><span id="page-22-0"></span>**5 I/O Signal Allocation**

## **5.1 I/O Module Setting**

In order to use a XFB03 board on the DX100, perform the I/O module setting in the following manner.

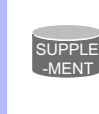

Add an I/O module in the management mode.

In the operation mode and the editing mode, the settings are for reference only.

- 1. Turn the power supply ON again while pressing [MAIN MENU] simultaneously.
	- The main menu appears.

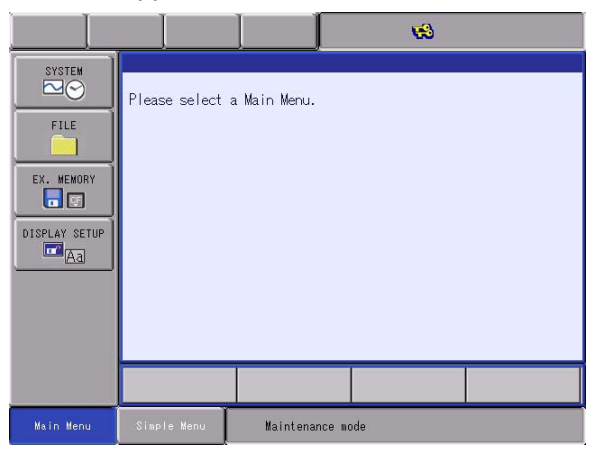

- 2. Set the Security Mode to the "MANAGEMENT MODE".
- 3. Select {SYSTEM} under the main menu.
	- The sub menu appears.

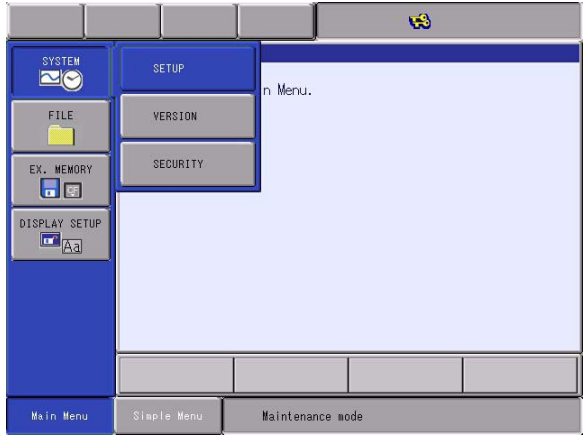

- 5 I/O Signal Allocation<br>5.1 I/O Module Setting
- DX100 5.1 I/O Module Setting
	- 4. Select {SETUP}.
		- The SETUP window appears.

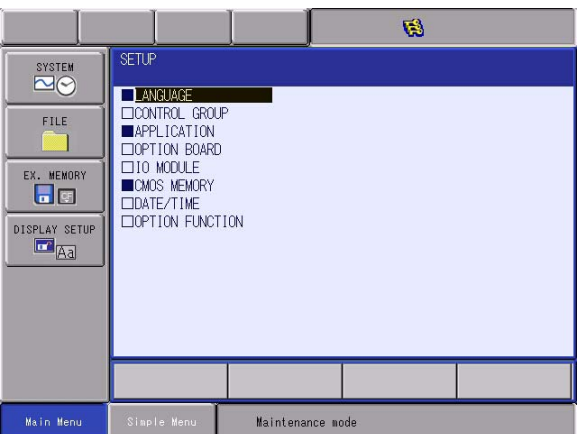

- 5. Select {IO MODULE}.
	- The current status of the mounted I/O modules is shown as in the following.

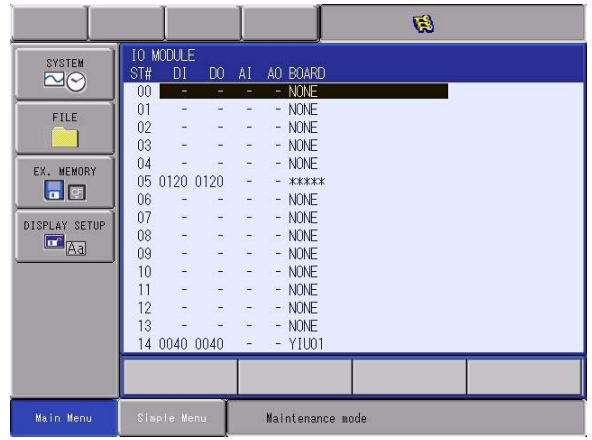

– Press [ENTER] to display the module mounted status for the rest of the stations.

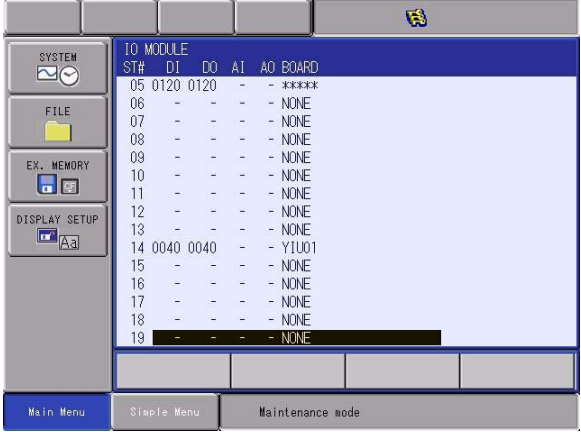

- 5 I/O Signal Allocation
- DX100 5.1 I/O Module Setting
	- 6. Confirm the status of the mounted I/O module.
		- Only mounted I/O module is displayed. Confirm that each station (ST#) is the same as the I/O module's actual mounting status.
		- The following information is shown for each station.

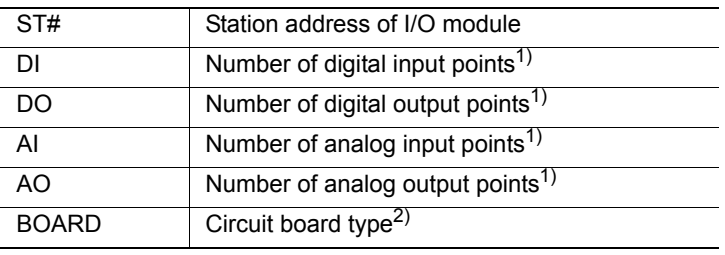

- 1 A hyphen "-" indicates the corresponding I/O module is not mounted.
- 2 If the system cannot recognize the circuit board type, "\*\*\*\*\*" is shown. No problem will occur as long as the values displayed in DI, DO, AI, and AO are correct.
- The followings are the configurations of boards as examples shown in the above window in the Explanation 5.
	- ST#05: JARCR-XFB03 board (digital input 120 points, digital output 120 points)

Switch S2: Set to 5.(This value becomes the ST#.)

ST#14: JZNC-YIU01-E unit (digital input 40 points, digital output 40 points)

This unit is fixed to ST#14.

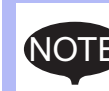

The following should be taken into consideration when reading the display.

For the XFB03 board, as the number of I/O points reserved for the board status exists other than the number of transmission I/O points set at S1, the number of I/O points shown in the display is the number calculated by "the set value of S1 + 1 (for the board status)".

- 5 I/O Signal Allocation<br>5.1 I/O Module Setting
- DX100 5.1 I/O Module Setting

#### **<Example>**

When the S1 is set to "5", the number of I/O points would be recognized as 48, for which the formula is :  $((5+1) \times 8)$ .

Accordingly, "DI : 048 DO : 048" is displayed.

The relationship between the set value of S1 and the I/O module display is shown below:

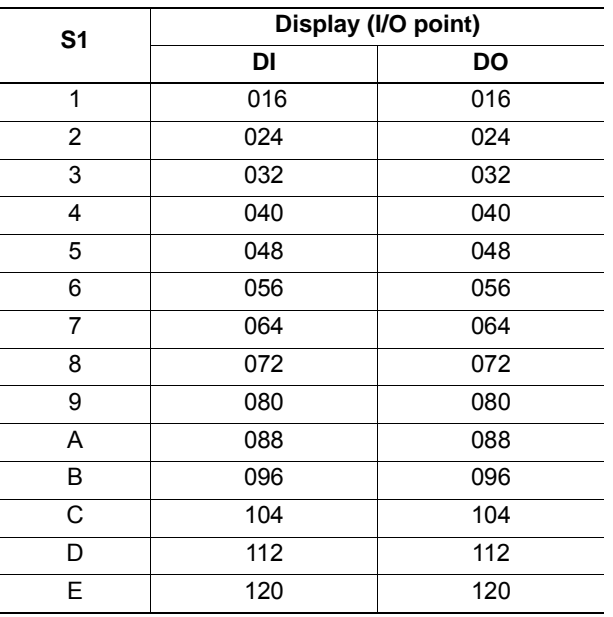

#### 7. Press [ENTER].

– The confirmation dialog box appears.

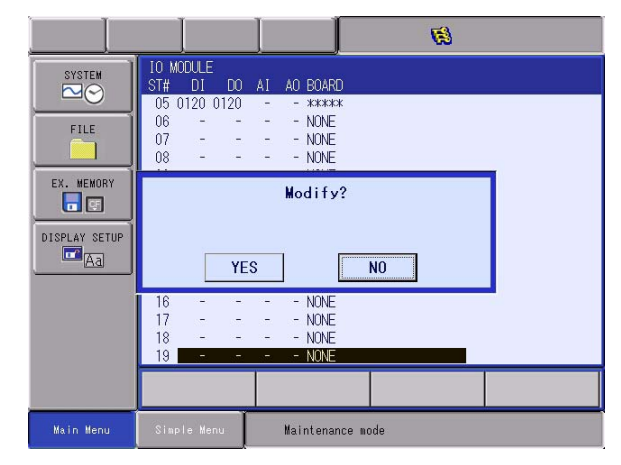

- 5 I/O Signal Allocation
- DX100 5.1 I/O Module Setting
	- 8. Select "YES".
	- Press "YES" if the display corresponds to the current mounted status of the I/O modules. The system parameters are automatically set according to the current mounted status of the hardware. The procedures to add I/O modules are completed.

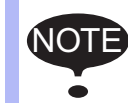

If the display does not indicate the actual mounted status, recheck the cable connection and the switch setting. The following causes are suspected.

• Improper setting of I/O communications

Setting of S6 on the XFB03 board may be improper. XFB03 board would not be recognized properly when this condition is applied.

• Improper or overlapped station settings

One optional board can be selected for each station. When changing the S2 setting, make sure that no stations overlap.

• Improper connection of the 24VDC power cable and the I/ O communication cable

The 24VDC cable and the I/O communication cable may not be connected properly. Improper connection of the 24VDC power cable to the right position of CN03 may lead to improper power supplying to the board. Recheck the cable connection referring to the chapter 4.

• I/O module failure

When the above causes do not apply, and the display still does not correspond to the actual mounted status, failure of an I/O module is suspected. Contact your YASKAWA representative.

- 5 I/O Signal Allocation<br>5.2 Transmitting Data
- <span id="page-27-0"></span>DX100 5.2 Transmitting Data

## **5.2 Transmitting Data**

The data to be transferred from the XFB03 board to inside of the DX100 is not only the I/O data from the external device connected to the M-NET, but also the status of the XFB03 board.

Therefore, inside the DX100, 8 points (1 byte) for both input and output are reserved for the status of the XFB03 board beside the area for the digital data. However, the output area can not be used.

The transmission data from the XFB03 board is allocated to the external I/ O signals of concurrent I/O.

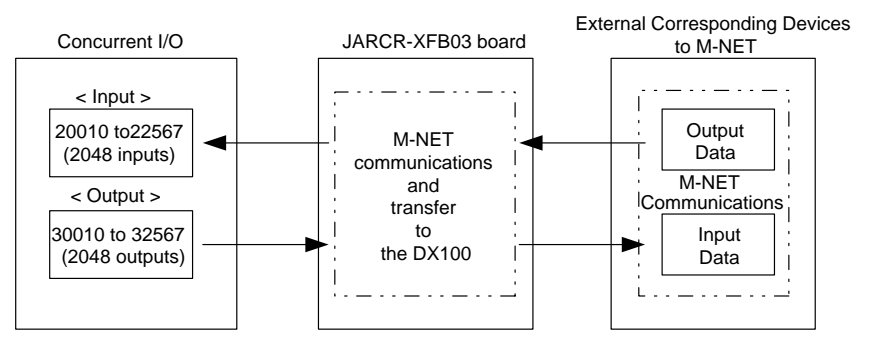

When only a XFB03 board (input: 40 points, output: 40 points) is mounted as option, the concurrent I/O allocation of each board is as follows.

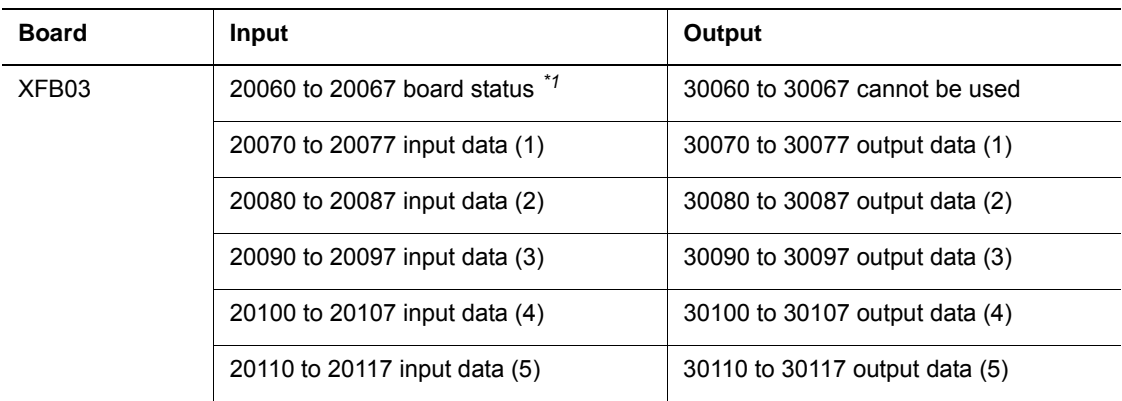

(20010 to 20057 are used for the standard I/O of the DX100).

## 5 I/O Signal Allocation<br>5.2 Transmitting Data

DX100 5.2 Transmitting Data

## *\*1* [XFB03 Board Status]

The status of the XFB03 board (the first 8 points of the allocation area) is indicated as follows.

The value "xxx" of the allocated input signals in the table indicates the first number of the XFB03 board allocation number. In the table on the previous page, where the allocation numbers were 20060 to 20067, "xxx" would be 006.

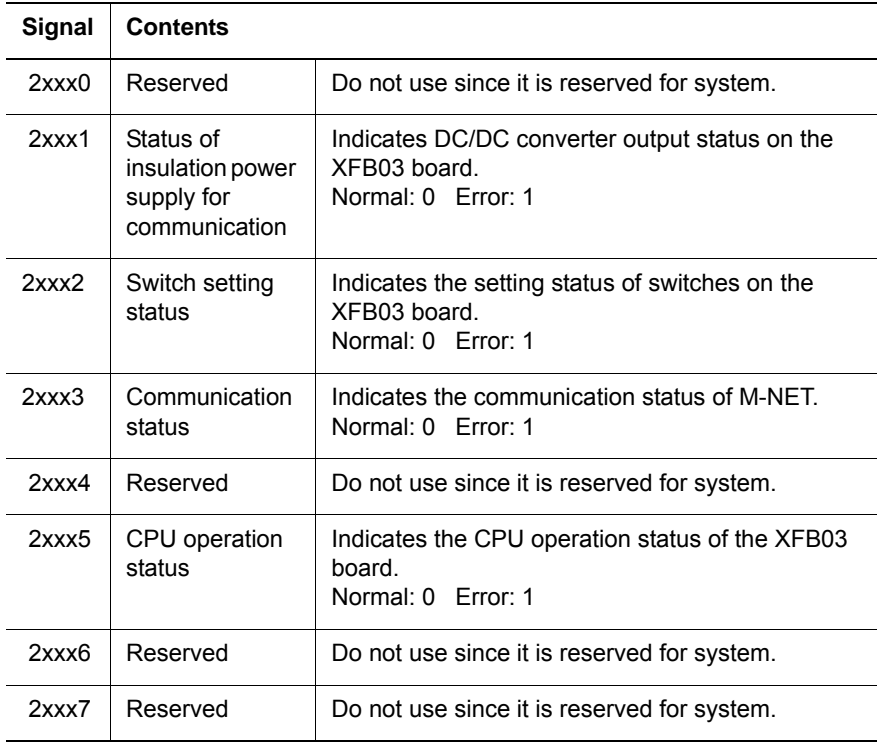

- 6 Error Indication<br>6.1 LED Indicators
- DX100 6.1 LED Indicators

## <span id="page-29-1"></span><span id="page-29-0"></span>**6 Error Indication**

### **6.1 LED Indicators**

The operation status and/or error occurrence is displayed by LEDs on the XFB03 board.

The LED indicator and its contents are explained below.

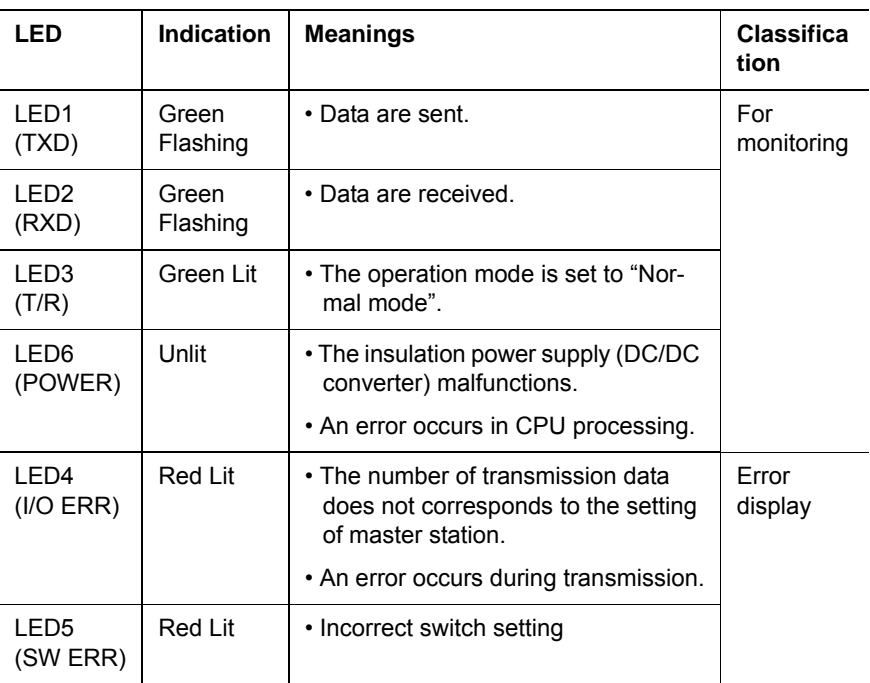

### <span id="page-29-2"></span>**6.2 Corrective Actions**

The corrective actions when a LED is lit or unlit at error occurrence are explained in the following list.

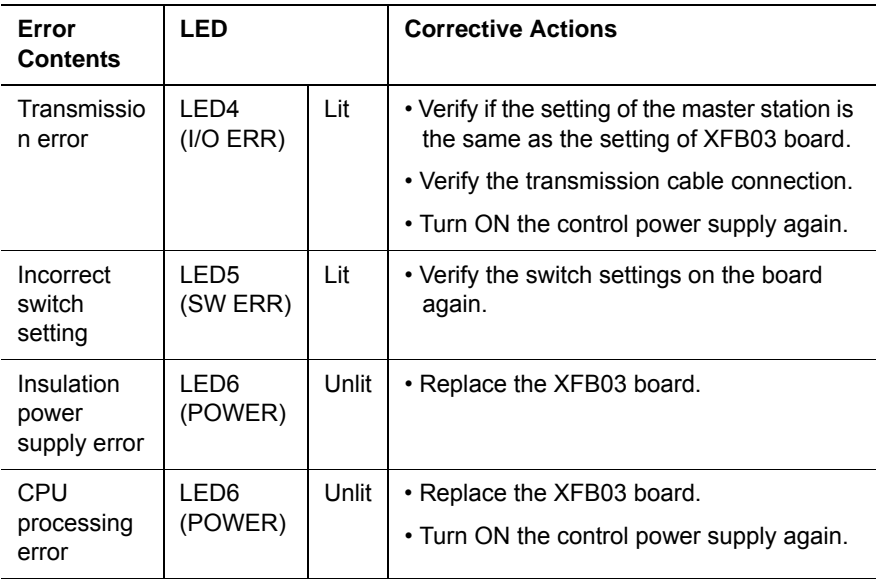

6-1

HW0485544

## DX100 OPTIONS JARCR-XFB03 BOARD INSTRUCTIONS

#### FOR M-NET

HEAD OFFICE 2-1 Kurosaki-Shiroishi, Yahatanishi-ku, Kitakyusyu, Fukuoka, 806-0004, Japan Phone +81-93-645-7745 Fax +81-93-645-7746

Fax +1-937-847-6277 MOTOMAN INC. HEADQUARTERS 805 Liberty Lane, West Carrollton, OH 45449, U.S.A. Phone +1-937-847-6200

Fax +46-480-417999 MOTOMAN ROBOTICS EUROPE AB Franska Vagen 10, Box 4004, 390 04 Kalmar, Sweden Phone +46-480-417800

Fax +49-8166-90-103 MOTOMAN ROBOTEC GmbH Kammerfeld strasse 1, 85391 Allershausen, Germany Phone +49-8166-90-0

Fax +82-53-382-7845 YASKAWA ELECTRIC KOREA CORPORATION 1787, Sangyeok-2 Dong, Buk-Gu, Daegu,Korea Phone +82-53-382-7844

Fax +65-6289-3003 YASKAWA ELECTRIC (SINGAPORE) PTE. LTD. 151 Lorong Chuan, #04-02A, New Tech Park, Singapore 556741 Phone +65-6282-3003

Fax +66-2-693-4200 YASKAWA ELECTRIC (THAILAND) CO., LTD. 252/246, 4th Floor. Muang Thai-Phatra office Tower II Rechadapisek Road, Huaykwang Bangkok 10320, Thailand Phone +66-2-693-2200

Fax +86-10-6788-2878 SHOUGANG MOTOMAN ROBOT CO., LTD. No.7,Yongchang-North Road, Beijing Economic and Technological Development Area, Beijing 100176, China Phone +86-10-6788-2858

Fax +91-124-414-8016 MOTOMAN MOTHERSON ROBOTICS LTD. Plot Number 195-196, First Floor, IMT Manesar -Sector 4, Gurgaon (Haryana),Pin-122050, India Phone +91-124-475-8500

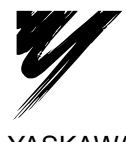

YASKAWA ELECTRIC CORPORATION

YASKAWA

Specifications are subject to change without notice for ongoing product modifications and improvements.

C Printed in Japan June 2010 10-06

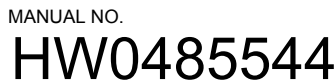